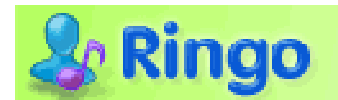

### **Ringo BlackBerry User Manual/FAQ**

Get the best Blackberry Ringtones - bring your BlackBerry alive with amazing MP3 ringtones - and set personal tones for friends and groups

#### **Contents:**

- **1. Who can use it?**
- **2. How do I Install Ringo?**
- **3. Getting Ringtones.**
- **4. Where can I find Music files to use?**
- **5. How to use Ringo**
- **6. Registering Ringo**
- **7. Upgrading Ringo**
- **8. How to Uninstall Ringo**

## **1. Who can use it?**

Ringo runs on the Curve (83xx) and Pearl (81xx) and 88xx series of BlackBerries.

Ringo will run on any BlackBerry device with operating system 4.2.0 or later.

### **2. How do I install Ringo?**

For users wanting to try Ringo for free and also registered users, the installation process is the same.

The easiest way is to download Ringo straight to your BlackBerry by browsing to http://ringomo.com/ on your device.

Alternatively you can download and install via your desktop:-

Go to http://www.ringomo.com/download.php and choose to 'Download Ringo BlackBerry' to your Desktop PC. Unzip the file and then use your BlackBerry Desktop manager to add the Ringo application to your device.

## **3. Getting Ringtones.**

Ringo lets you easily add the magic of MP3, AAC, WMA or WAV format ringtones to every call and message tone on your Phone bringing your BlackBerry to life, every time it rings!

Use any of your music on your BlackBerry as a ringtone by picking it with Ringo's easy-to-use interface. Ringo will automatically find your system ringtones (i.e. the tones your device came with) and allow you to assign these to your contacts. If you don't already have music on your device you can copy MP3, AAC, WAV or WMA music files to your device via the Desktop Manager or by putting them onto the memory card.

### **4. Where can I find Music files?**

Ringo lets you use ANY AAC/WMA/MP3/WAV music file, meaning you are not restricted to 'made for mobile' realtones or mp3 ringtones you have to buy. Ringo instead will let you use any AAC, WMA or MP3 file you have purchased/downloaded/ripped from a CD. (so long as it is not DRM protected).

Here are a few sources of music files:

- www.itunes.com
- www.artistdirect.com
- www.msn.com
- www.napster.com
- www.emusic.com
- We also offer a selection of free mp3 ringtones which you can download by clicking on the Get New Tones menu item from within Ringo or the Download Ringtones browse option.
- Any music you have on CD can be ripped to mp3 format by putting the CD in your computer CD Rom drive and opening music software like iTtunes or Windows Media Player – there will be options there to rip or convert the CD to mp3 files. They can then be synced to the 'My Music' folder of your Blackberry using your Desktop Manager or to the Memory card.

# **5. How to Use Ringo**

### *Using Ringo for the First Time*

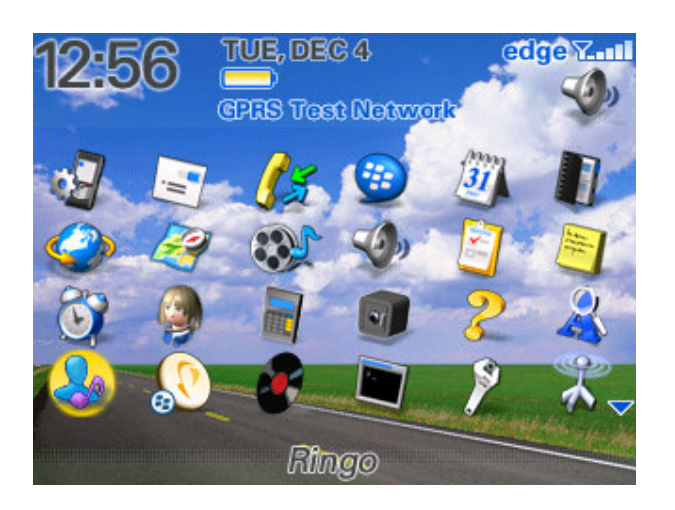

Once installed on your device, select the Ringo Icon to launch the application.

The first time you run you will need to make sure your Profile is set to "Off" so that Ringo and the built in alerts don't play at the same time.

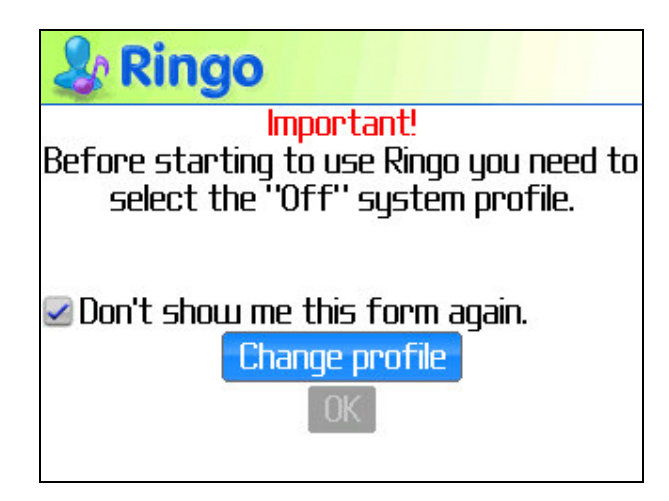

Select "Change profile" and on the next screen scroll down and select the "Off" profile.

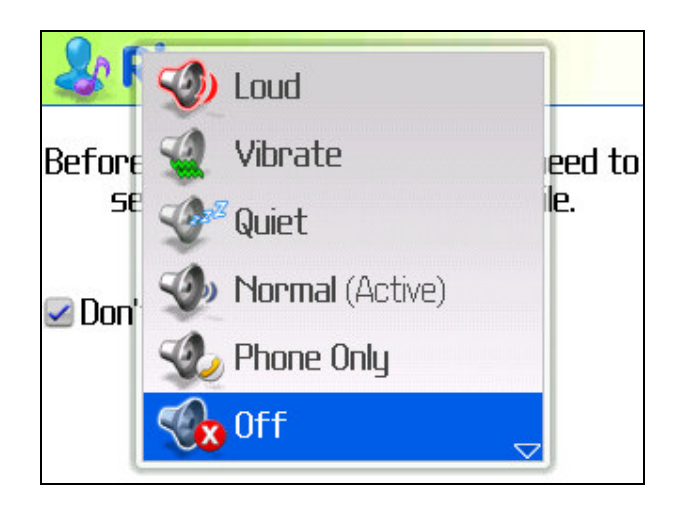

Tick the checkbox so next time you run Ringo you will go straight to the main screen. You can always get back to the profiles via the menu in Ringo. Here is the Ringo main screen.

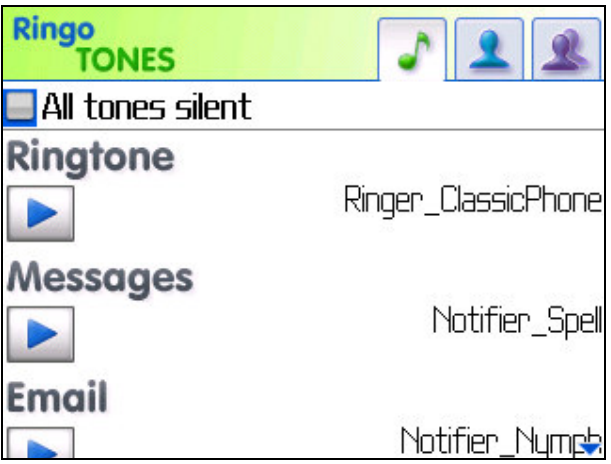

You can then toggle between the 3 Ringo screens – Tones, Friends and Group – to select and edit your tones.

### *Setting Default Tone*

Ringo will launch with the default tones screen above.

To set customized tones for all incoming calls, messages or emails, select the current tone name. You will then see the browse tree with options to pick tones.

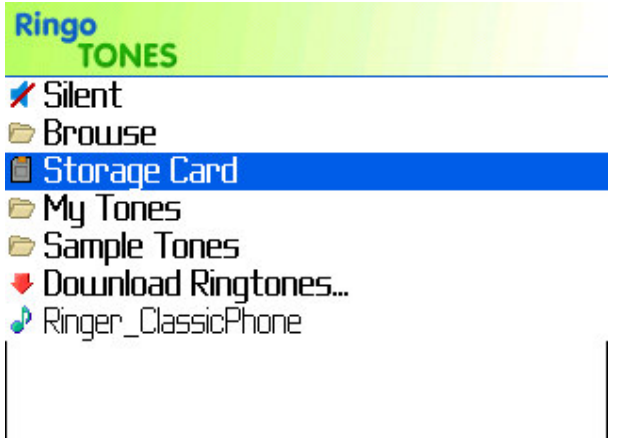

You can choose Silent, Browse music on your device on your Storage Card or pick from the existing tones that come with the BlackBerry. You can also download new tones from the online Ringtone store.

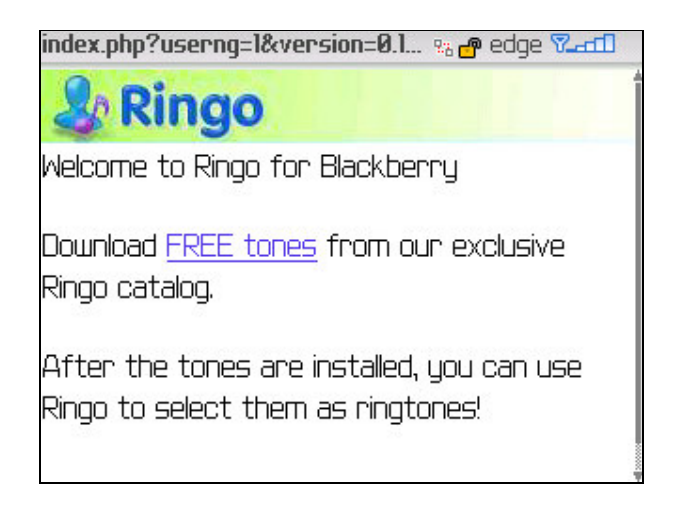

Then just tap to select which music you want to use.

Once you have the default message, email and ringtone tones picked, Ringo will override your phone's normal settings so you don't need to do anything to deactivate them. Remember you can change and edit tones as much as you want, choosing your phone sounds to match your mood you can pick a music file according to how you feel that day, or what your favourite track is that week.

The lower part of the Tones screen allows you to set your Volume and Vibrate preferences for all Ringtones. You can quickly turn of all tone by selecting the Checkbox at the top of the Tones screen "All tones silent".

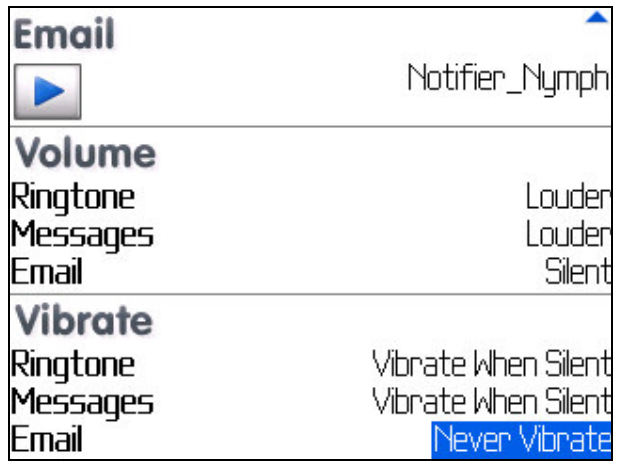

#### *Adding Friends*

Ringo will let you assign tones for any contact or group in your BlackBerry address book. Each friend you set up can have a unique tone. Select the Friend tab on the top of the Ringo screen.

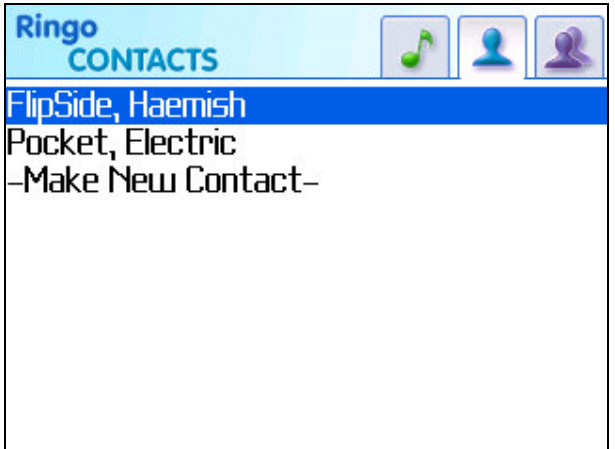

Finding and choosing the tones is the same procedure as it is for selecting the default tones once you have found the contact you wish to customize.

You can set fun tones for friends, or gloomy tunes for your boss the choice is yours!

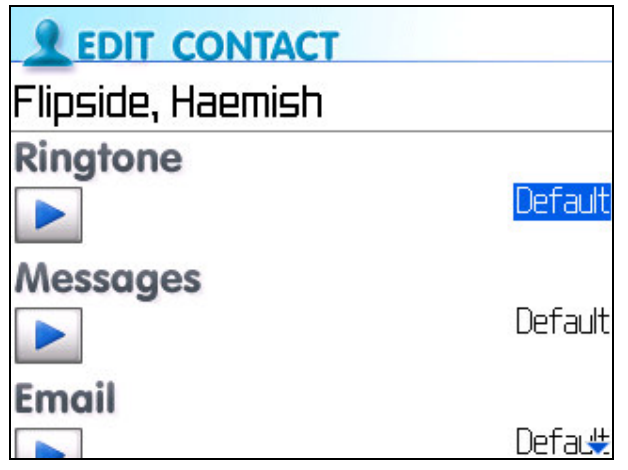

### *Adding Groups*

If you have group settings in your address book, Ringo lets you quickly and easily set a unique ring tone for each one. Select the 'Group' icon on the top of the Ringo Screen.

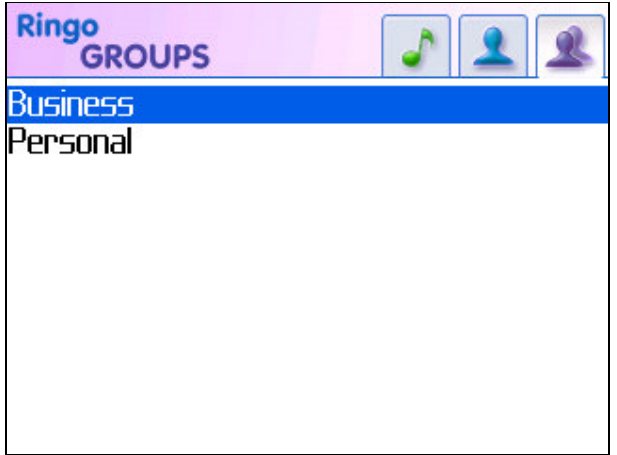

You can then see the groups you have set up in your contacts book – if you want a new group for Ringo, you need to go to your contacts application and create it.

Finding and choosing the tones is the same procedure as it is for selecting the default tones once you have found the group you wish to customize.

# **6. Buying and Registering Ringo**

If you have tried Ringo for free, you can purchase it at any time by following the instructions in Ringo when you tap on the 'Unlock Ringo' button. Alternatively you can buy it on your desktop from http://handango.com

If it is already installed on your device, you do not need to reinstall following the purchase – simply use the unlock code you receive to unlock Ringo.

If you are not prompted to enter your code when you open Ringo, then please tap menu>options>unlock Ringo, and enter your code that way.

### **7.Upgrading Ringo**

You can always check you have the latest version of Ringo by selecting the Get New Tones from the Ringo menu or the Download Ringtones browse option. IF there is a newer version available the screen will tell you. Select the link and it will download and install over your existing version.

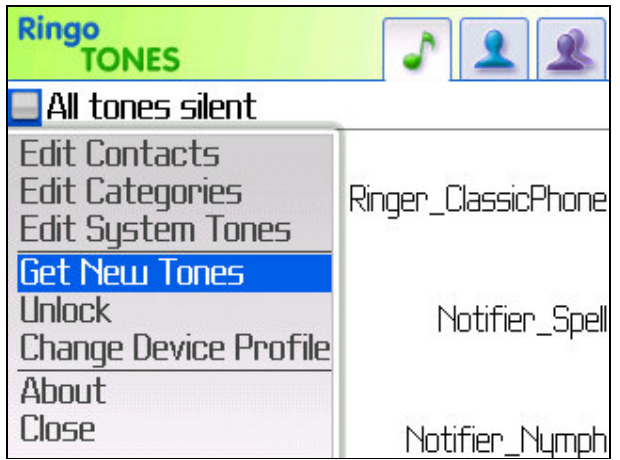

Alternatively the latest release of Ringo can always be found here:

#### www.ringomo.com

If you experience problems with Ringo please always check to see if a newer version is available. Upgrading is free, and all you need to do is install the newer version over your existing version.

# **8. Uninstalling Ringo**

Uninstalling Ringo is simple:

1. Go to the Options application and select Advanced Options and Applications.

Scroll down to the Ringo entry and then select Delete in the Menu.

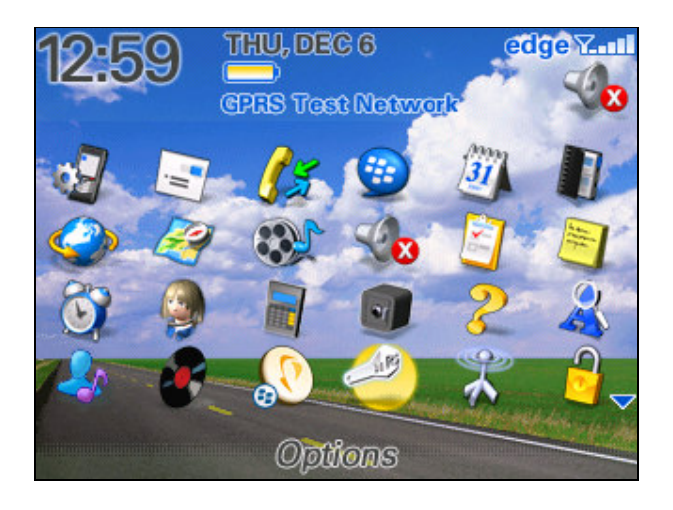